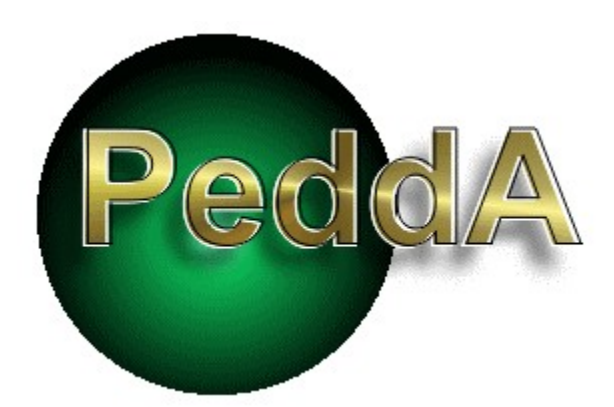

Hallo, hier ist das Programm PeddA !

Was für eine Hilfe benötigen Sie ?

Wie ist das Programm entstanden ?

Was ist das überhaupt für ein Programm?

Wie bediene Ich dieses Programm?

Wer hat das Programm gemacht ?

Was gibt's sonst noch zu sagen ?

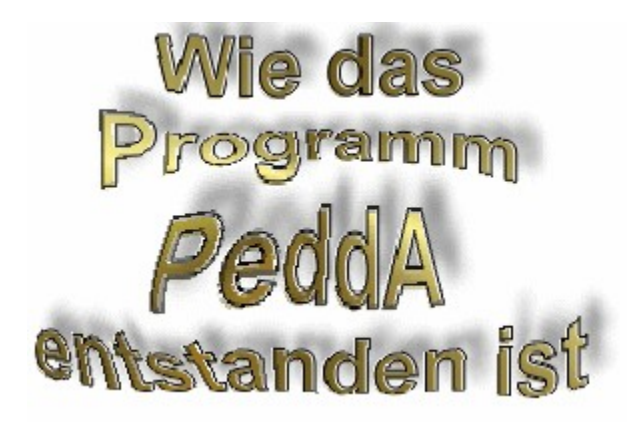

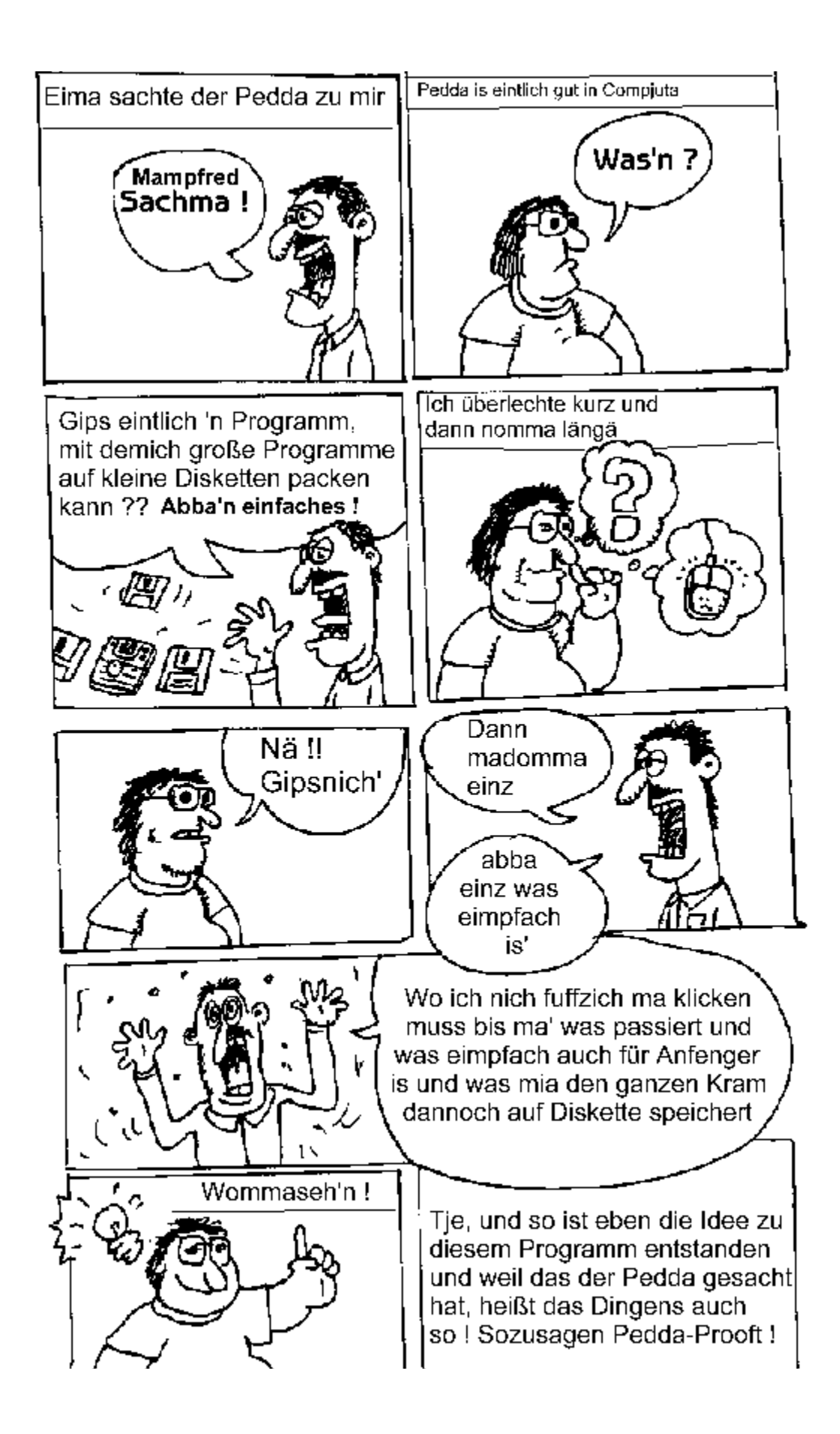

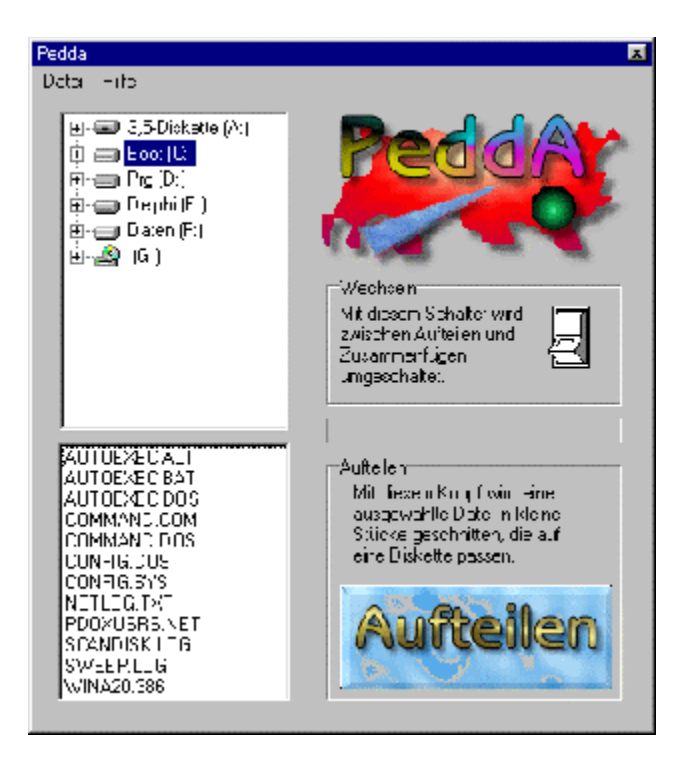

Pedda ist ein Programm, mit dem man ein großes Programm in kleine Stücke schneiden kann, die man dann zum Beispiel zur Archivierung auf Disketten speichern kann. Besonderen Wert wurde bei der Entwicklung dieses Programms auf einfache Bedienung gelegt, damit auch Anfänger ohne Schwierigkeiten zu Ergebnissen kommen. Leider ist das bei vielen Programmen bis jetzt noch nicht der Fall, aber ich hoffe, mit diesem Programm ein für jeden sofort verständliches Programm erschaffen zu haben.

### **Autor**

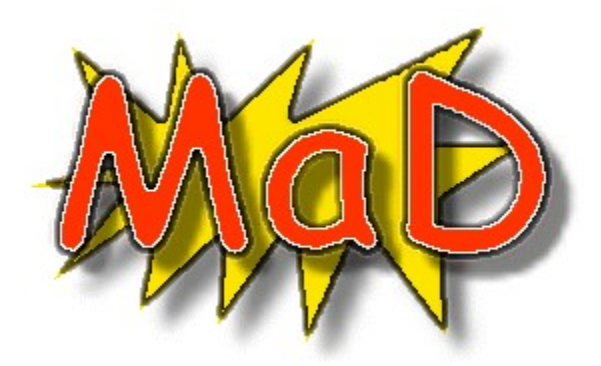

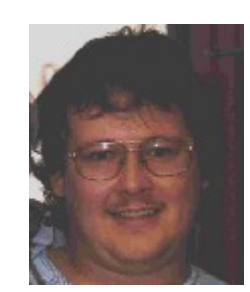

**Manfred Dietberg Singerhoffstr. 49 44225 Dortmund**

e-mail: dietberg@cityweb.de

homepage:

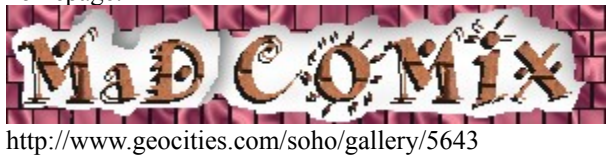

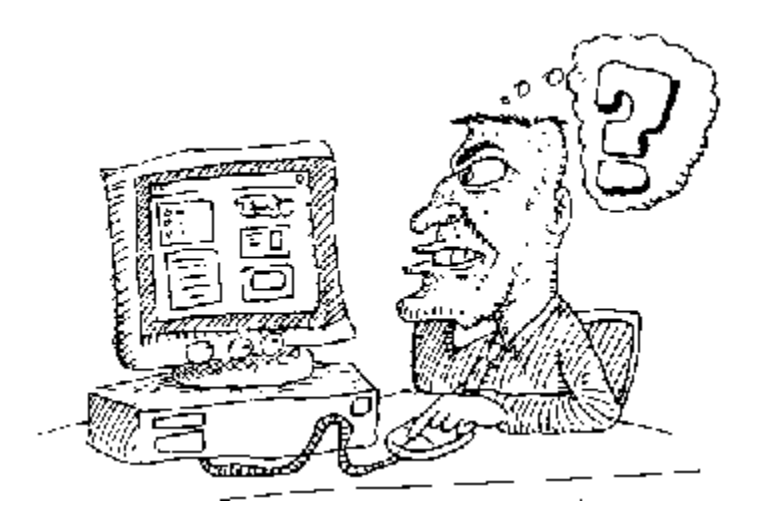

Grüße an :

Peter Schwemmer, Uwe Korff, Dirk Bünk, Andrea, Alina und Laura, Dietmar Felten, Rolf von der Hagen, Fabrice Deville, Hendrik Hielscher, Markus Stephany und an die CD INFO-Redaktion

## **Bedienung**

Bitte Bereich anklicken, zu dem Informationen benötigt werden

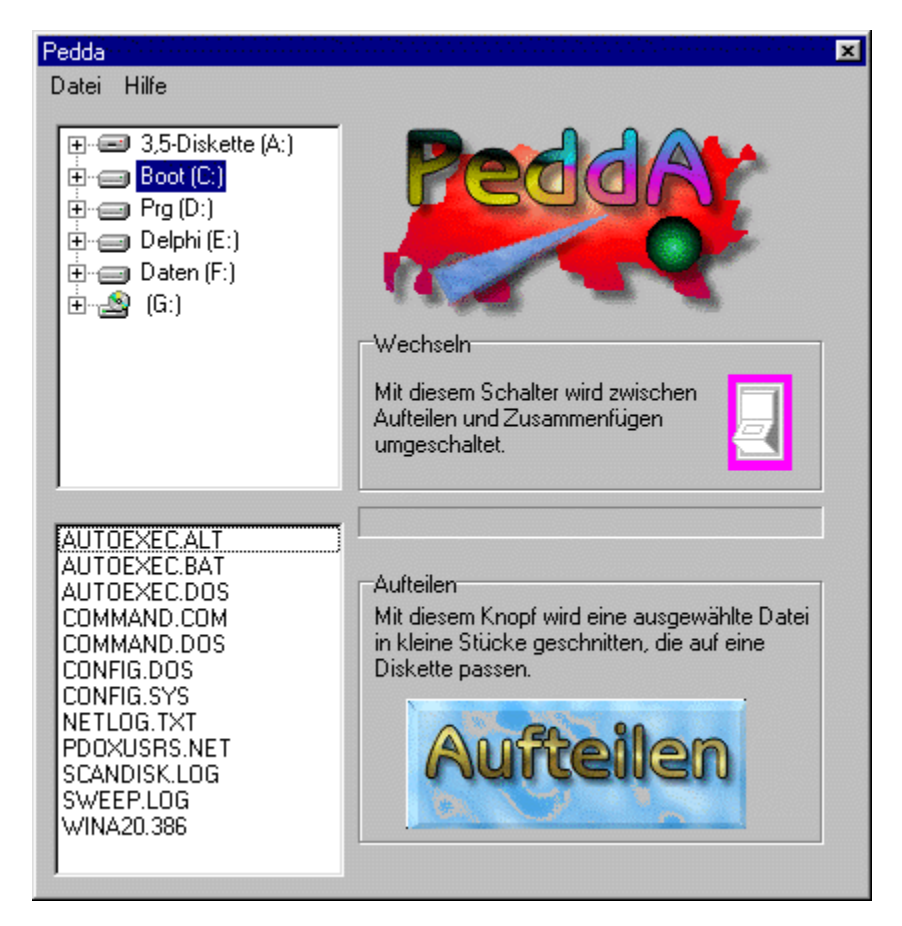

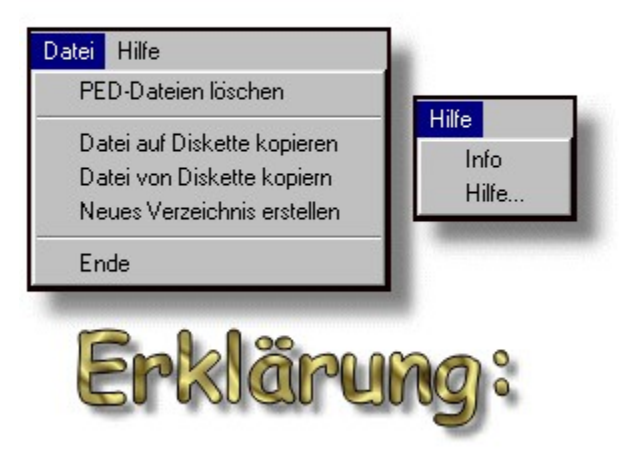

### **Ich mach's kurz !**

#### **PED-Dateien löschen:**

Löscht alle Dateien, die im aktuellen Verzeichnis den Dateianhang PED besitzen.

#### **Dateien auf Diskette kopieren:**

Kopiert eine ausgewählte Datei auf Diskette. Nützlich, wenn direkt aus dem Programm aus die einzelnen Dateien archiviert werden sollen.

#### **Dateien von Diskette kopieren:**

Kopiert eine PED-Datei von einer eingelegten Diskette ins aktuelle Verzeichnis. So kann man die Dateien wiederherstellen.

#### **Neues Verzeichnis erstellen.**

Erstellt ein neues leeres Verzeichnis.

Ende, Info und Hilfe erkläre ich nicht, da gibt's nichts zu erklären ...

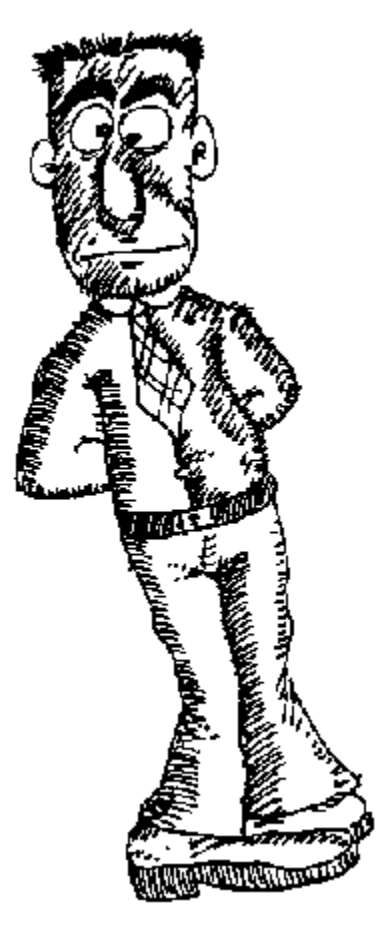

Hier wird das aktuelle Laufwerk festgelegt Zurück zur Anleitung

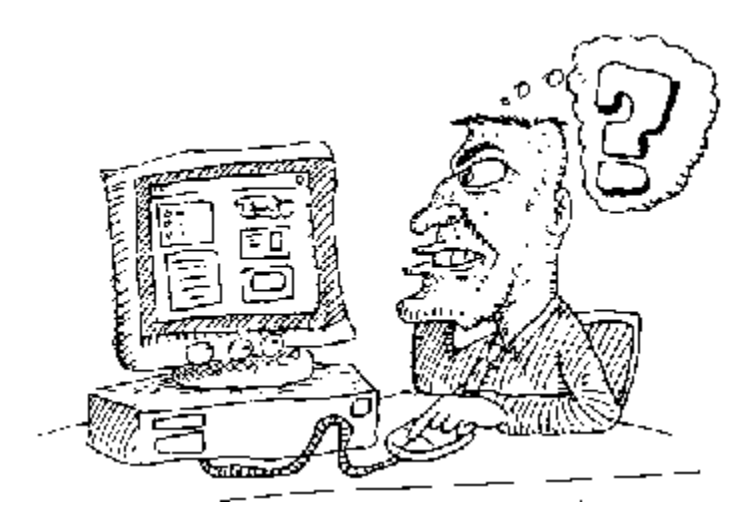

Hier wird die Datei ausgewählt, die aufgeteilt werden soll.

Steht der Schalter auf Zusammenfügen, werden hier alle Dateien angezeigt, die zusammengefügt werden sollen.Das sind alle Dateien mit der Erweiterung PED, die in einem Verzeichnis stehen.

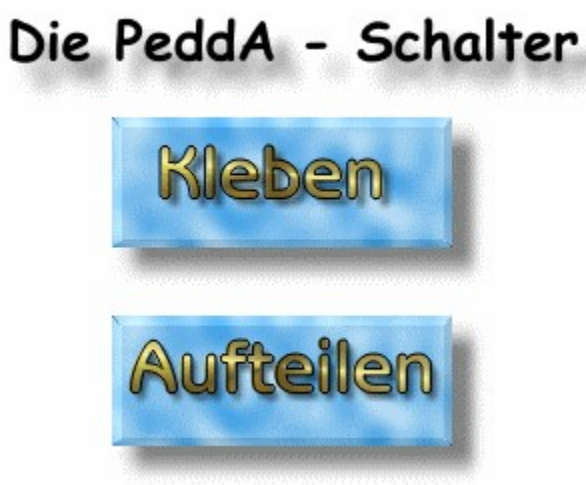

Sie haben die Wahl, eine Datei zu zerschneiden oder einzelne Dateien wieder zu vereinigen.

### **AUFTEILEN**

Zuallererst schlage ich vor, Sie legen eine Sicherheitskopie der aufzuteilenden Datei in einem separaten Ordner an.

Um eine Datei in kleine Stücke zu schneiden markieren Sie die Datei, indem Sie mit der Maustaste auf die Datei klicken.

Jetzt betätigen Sie bitte die Schaltfläche 'AUFTEILEN' und daraufhin werden Dateien erstellt, die den Dateianhang .PED besitzen.

Um die Dateien auf Diskette zu kopieren, klicken Sie bitte eine Datei an und wählen Sie den Menüpunkt 'Auf Diskette kopieren'. Das wiederholen Sie bitte mit allen PED-Dateien und dann ist das schon alles, was Sie zum Aufteilen wissen sollten.

### **ZUSAMMENFÜGEN**

 Zum Zusammenfügen drücken Sie bitte den Wechseln-Schalter. Daraufhin wird aus dem 'Aufteilen'- Knopf der 'KLEBEN'-Knopf. Gleichzeitig werden alle PED-Dateien im Verzeichnis markiert, so daß Sie nur noch die Schaltfläche 'Kleben' anklicken müssen, um eine Kopie der ursprünglichen Datei zu erhalten.

Muß ich noch hinweisen, daß alle PED-Dateien, die zu einer Datei gehören, sich in einem Extra-Ordner vor dem zusammenfügen befinden müssen ? Ich denke nicht !

# **Ich mach's kurz !**

Schalter oben: Datei aufteilen möglich Schalter unten: Datei kleben möglich

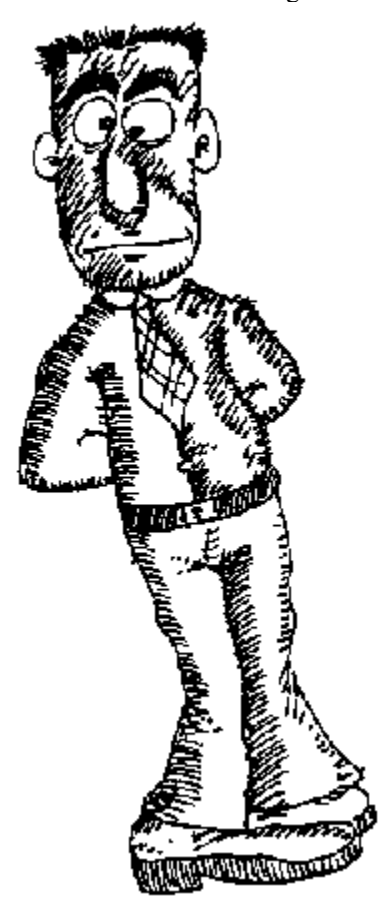